# **Introduction to USDA Integrated Pathogen Modeling Program – Dynamic Prediction**

# **(IPMP‐Dynamic Prediction)**

Lihan Huang, Ph.D.

Microbial and Chemical Food Safety (MCFS) Research Unit

Eastern Regional Research Center

USDA Agricultural Research Service

600 E. Mermaid Lane

Wyndmoor, PA 19038

Edition: April 2, 2024

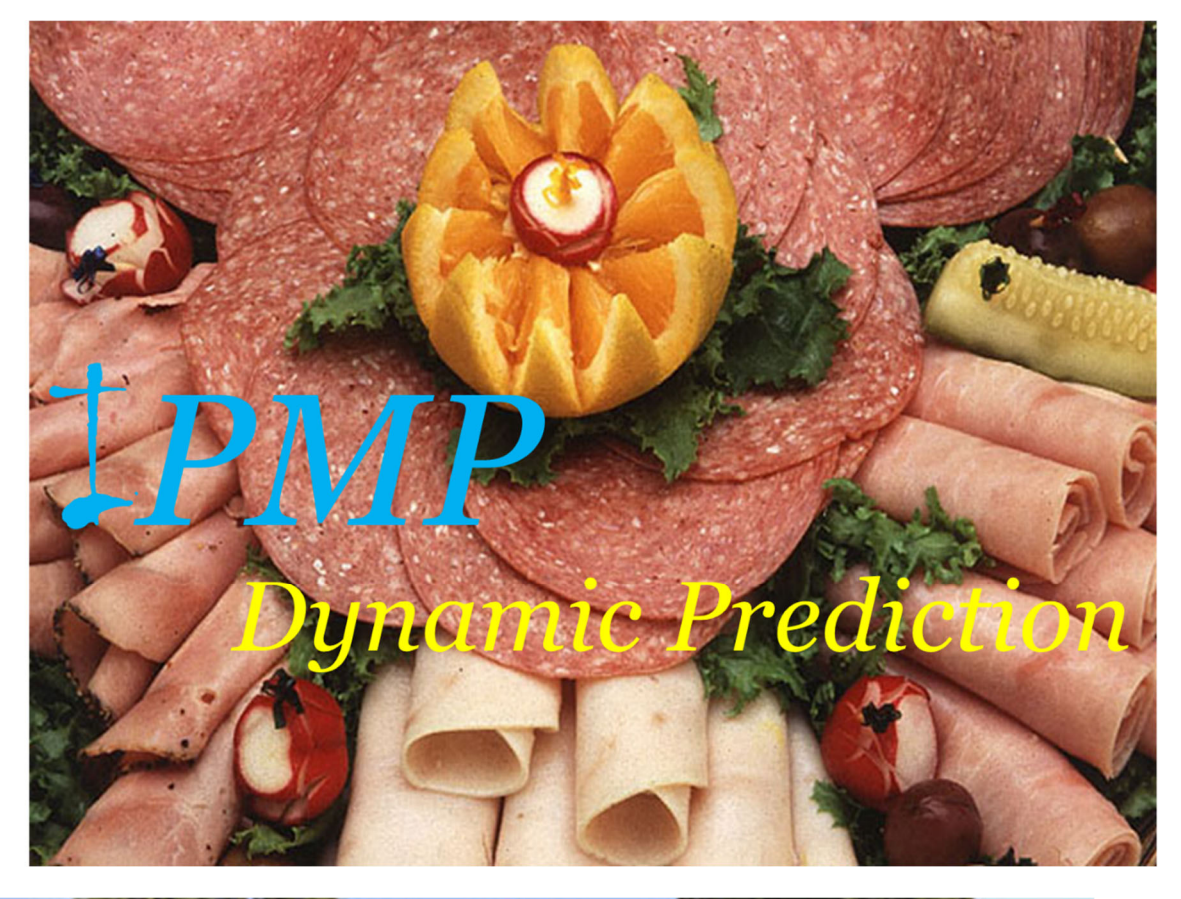

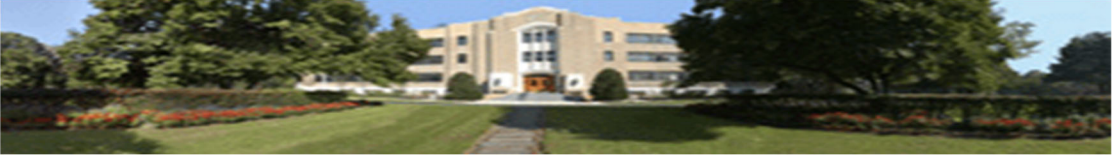

# **DISCLAIMER AND ASSUMPTION OF RISK**

The USDA Integrated Pathogen Modeling Program – Dynamic Prediction (IPMP Prediction) is a software tool developed by the USDA Agricultural Research Service (ARS) for data analysis and model development in predictive microbiology. USDA grants to each recipient of this software non‐exclusive, royalty free, world-wide, permission to use, copy, publish, distribute, perform publicly and display publicly this software. We would appreciate acknowledgement if the software is used.

THE SOFTWARE IS PROVIDED "AS IS", WITHOUT WARRANTY OF ANY KIND, EXPRESS OR IMPLIED, INCLUDING BUT NOT LIMITED TO THE WARRANTIES OF MERCHANTABILITY, FITNESS FOR A PARTICULAR PURPOSE, NONINFRINGEMENT AND ANY WARRANTY THAT THIS SOFTWARE IS FREE FROM DEFECTS. IN NO EVENT SHALL USDA BE LIABLE FOR ANY CLAIM, LOSS, DAMAGES OR OTHER LIABILITY, WHETHER IN AN ACTION OF CONTRACT, TORT OR OTHERWISE, ARISING FROM, OUT OF OR IN CONNECTION WITH THE SOFTWARE OR THE USE OR OTHER DEALINGS IN THE SOFTWARE.

The risk of any and all loss, damage, or unsatisfactory performance of this software rests with you, the recipient. USDA provides no warranties, either express or implied, regarding the appropriateness of the use, output, or results of the use of the software in terms of its correctness, accuracy, reliability, being current or otherwise. USDA has no obligation to correct errors, make changes, support this software, distribute updates, or provide notification of any error or defect, known or unknown. If you, the recipient, rely upon this software, you do so at your own risk and you assume responsibility for the results. Should this software prove defective, you assume the cost of all losses, including but not limited to, any necessary servicing, repair or correction of any property involved.

Please contact Dr. Lihan Huang (Lihan.Huang@usda.gov) for technical questions.

### **INTRODUCTION**

#### **What is IPMP‐Dynamic Prediction?**

IPMP‐Dynamic Prediction is an extension of the USDA Integrated Pathogen Modeling Program (IPMP). It is designed to simulate and predict microbial growth and survival under suitable temperature conditions using previously determined and validated kinetic parameters and predictive models. It can be used to predict the growth of foodborne pathogens in foods exposed to dynamically changing or isothermal temperature conditions. It has been redesigned and programmed with Python 3.10 (64 bit).

#### **What is required to use IPMP‐Dynamic Prediction?**

IPMP‐Dynamic Prediction can be run under Microsoft Operating Systems (64 bit).

#### **What models are included in IPMP‐Dynamic Prediction?**

IPMP‐Dynamic Prediction has included 24 growth models and will be expanded gradually to include more as new ones are developed and validated.

### **STRUCTURE of IPMP‐Dynamic Prediction**

IPMP‐Dynamic Prediction is based on IPMP (Figure 1). They share similar components and design. If you are familiar with IPMP, you should be able to use IPMP‐Dynamic Prediction. The major difference is in the data window, which is explained in the Data Window Section.

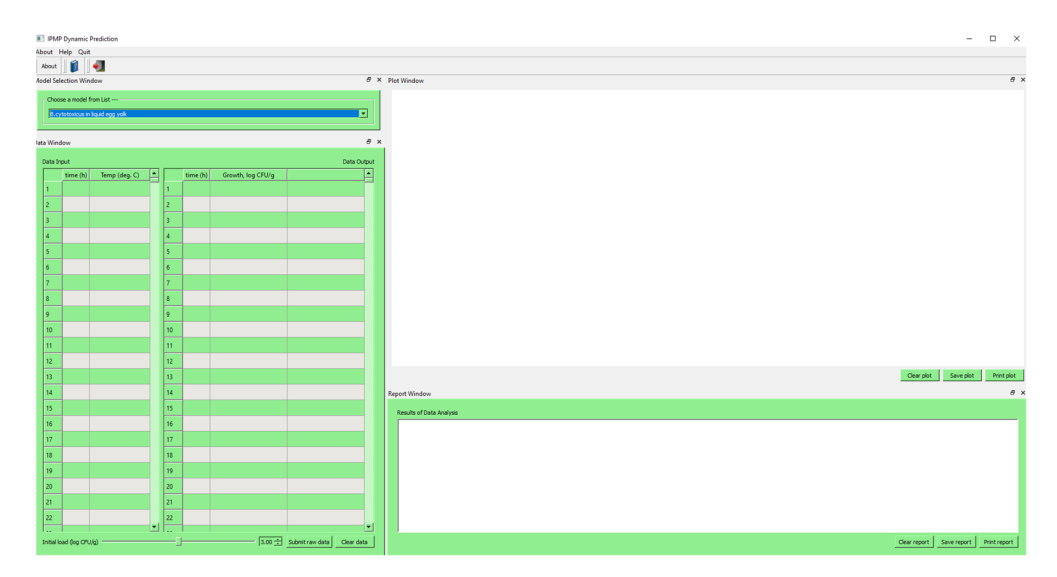

#### Figure 1. IPMP‐Dynamic Prediction

### **DATA WINDOW**

The data window contains a spreadsheet‐style input area and output area (Figure 2). The data input area contains three columns and 5000 rows. The data table can be scrolled to examine the data.

#### **Figure 2.** Data table

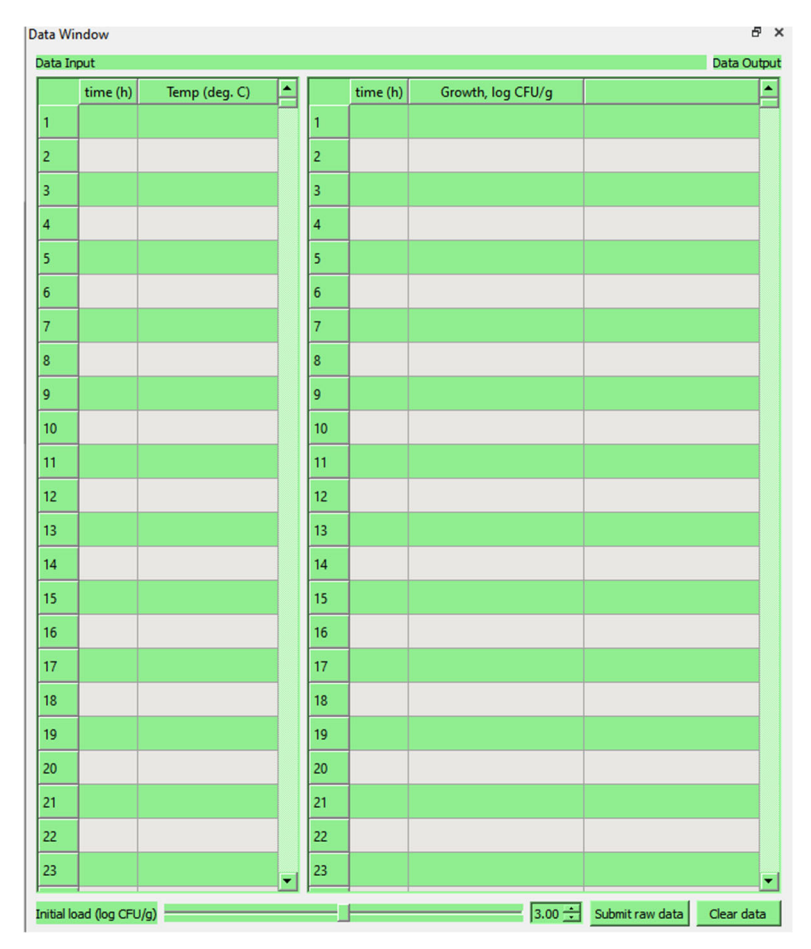

#### **Raw Data Entry**

Raw data must be entered in the data input area. The raw data can be directly entered from the keyboard or copied/pasted from a text editor or a spreadsheet (Excel®, for example). Raw data can be edited by right clicking the mouse. The data edit can include "cut", "copy", "paste", and "clear". If necessary, click "Clear data" to erase the data from the input area. Clear data before entering new data.

A time‐temperature history of a product is needed for using IPMP‐Dynamic Prediction and must be entered in the Data Input Table, starting from Row 1 (Figure 3). In the Data Input Table, the time ("time (h)") must be consecutive time in hours. The temperature must be Celsius (°C). The temperature history can be dynamic, i.e., changing with time (Figure 3, Left), or isothermal (constant) (Figure 3, Right). A minimum of two time‐temperature points is needed. For a constant temperature, two time points are needed, but the temperature entry is the same (Figure 3, Right).

The time‐temperature history must be numerical values and cannot contain any non‐numerical characters or missing values. The program is designed with a data checking algorithm to validate the data and warn the users if it finds any non-numerical entries or missing data once the data are submitted for analysis (Figure 3). If an error is found, the users must click the "OK" button and then correct the error item(s) in the Data Input Table. The error must be corrected before a prediction can be made.

Figure 3. Data entry to IPMP‐Dynamic Prediction. The temperature history may be dynamic or isothermal.

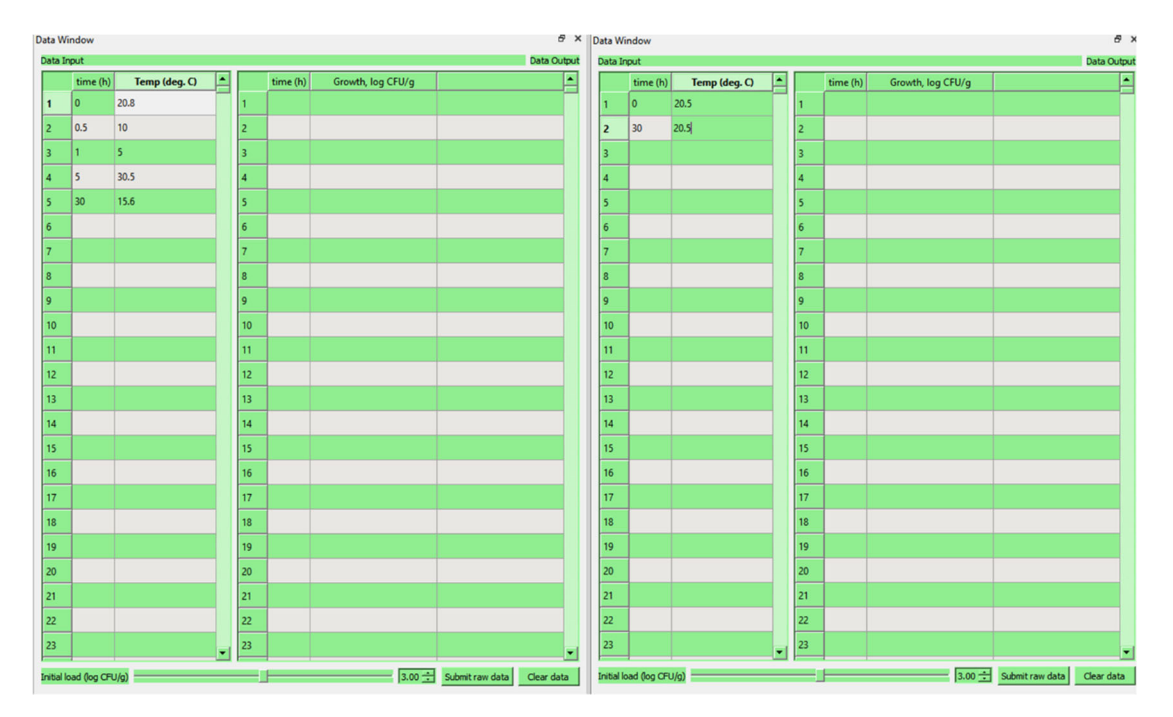

#### **Data validation and error checking**

The program contains a basic algorithm for validating the input data. If an error is found, it must be corrected before the program can proceed. The errors may include one of the following categories:

1) No data (Figure 4)

If the program detects no data in the input data, a warning will appear (Figure 4)

Figure 4. No data entry error.

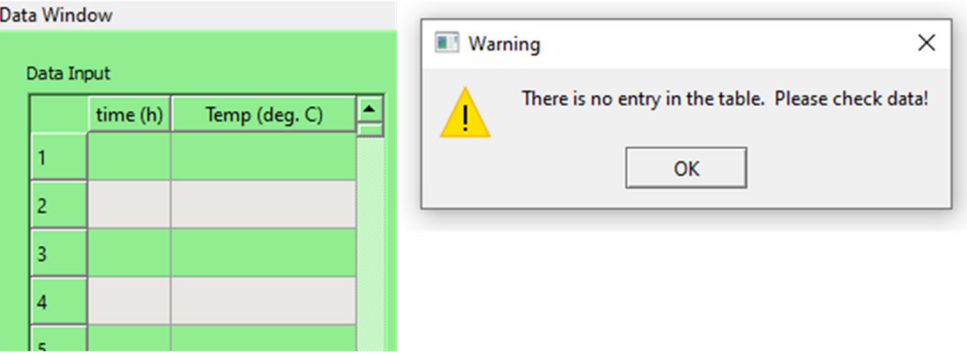

2) No‐numeric entry

If the program detects a non‐numerical entry in the input table, Figure 5 will appear.

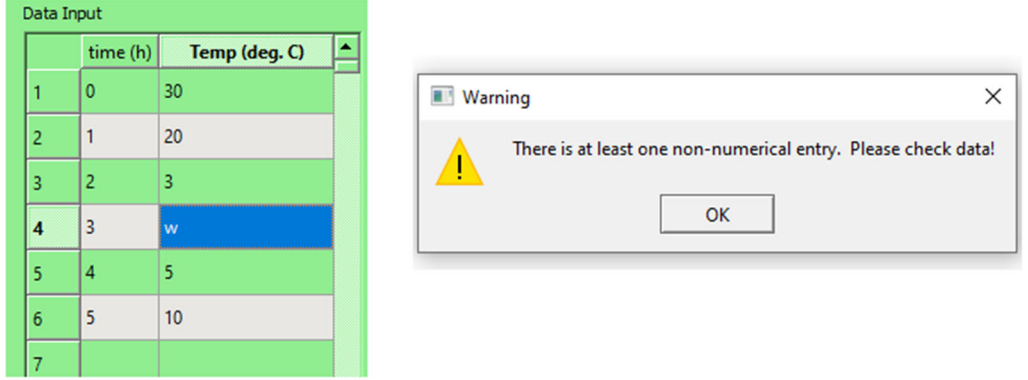

#### Figure 5. Non‐numerical error

The non-numerical entry error can occur when the users reuse the data input after making a prediction, but the length of the data is shorter than previous one. If this is the case, the users can click the "Clear Data" button next to the "Submit Button" to refresh the data input table.

#### 3) Unsorted time data

If the time data are not in an ascending order, a time entry error will appear (Figure 6). Figure 6. Time entry error

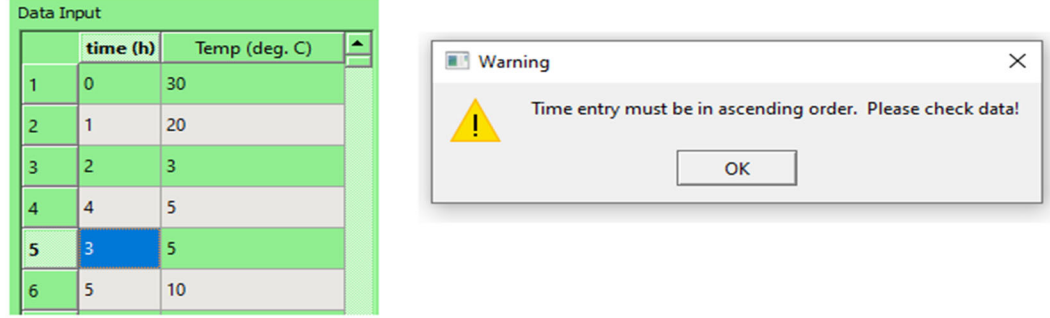

# **INITIAL BACTERIAL LOAD ADJUSTMENT**

Under the Data Input Table, the users can adjust the initial bacterial load by adjusting the slider or the spinner next to it (Figures 2 and 7). Most models contain only one microorganism. So, only the initial load of that microorganism is needed (Figure 6, Top). The users can adjust the initial load using the slider or the spinner box to make the adjustment. Some models may also predict the growth of background microorganisms. If a model contains a model for background microorganisms, another slider and spinner will appear to allow the users adjust the initial load of the background microorganisms (Figure 7, Bottom). The GUI for the background microorganisms (background flora load or other microorganisms) will automatically appear when it is needed.

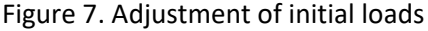

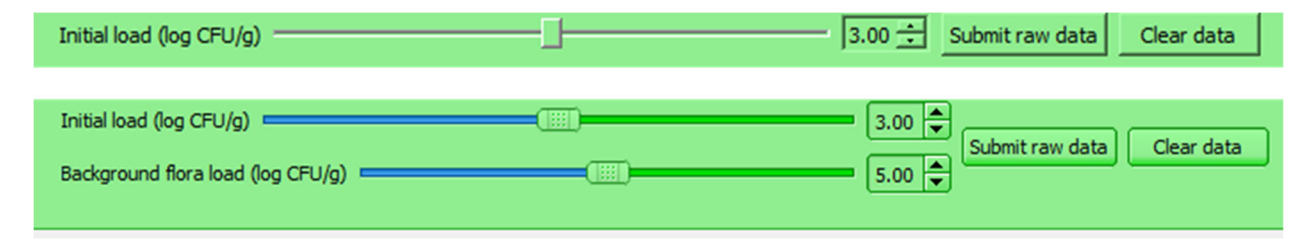

# **SELECTION OF A PREDICTIVE MODEL**

The users can choose from the Model Selection Window (Figure 8, Top). Once it is clicked, a list will appear (Figure 8, Bottom). The users can scroll down the list to the available models. Once a model is selected, it is ready for prediction if the time-temperature history is available in the Data Input Table. Model selection can be done at any time, before or after data entry. Only one model can be selected at a time, the users can choose another anytime during data analysis.

#### Figure 8. Model selection.

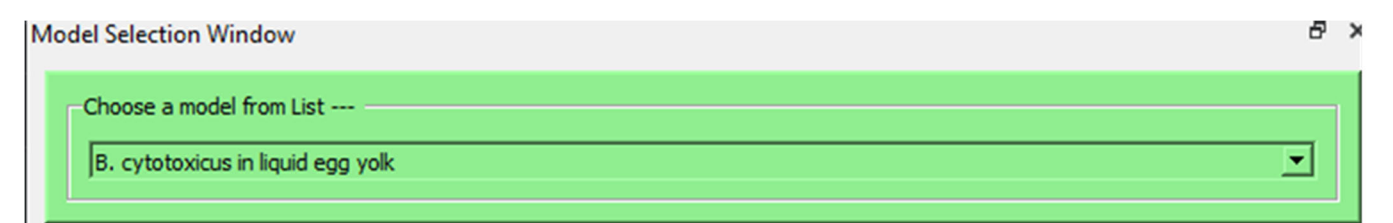

#### **Model Selection Window**

a x

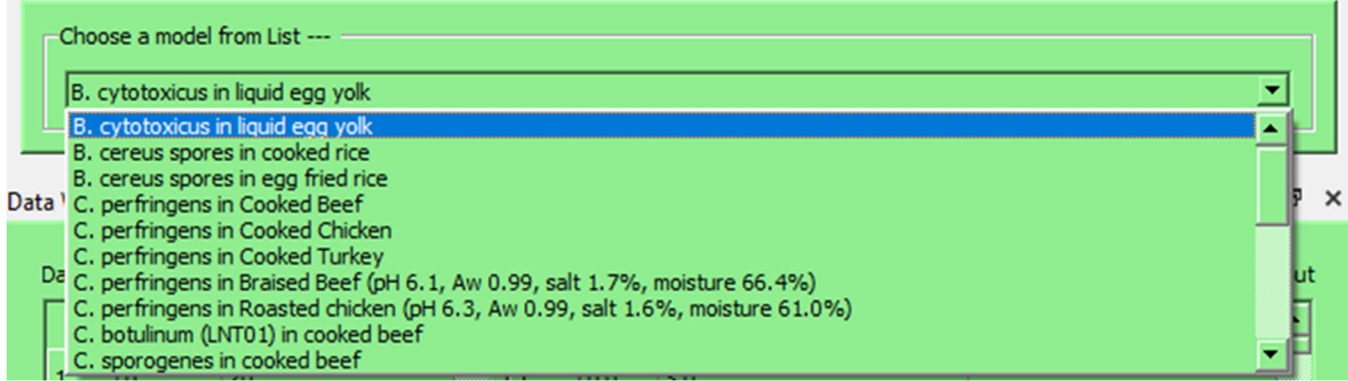

### **LIST OF MODELS**

- 1) *B. cytotoxicus* in liquid egg yolk
- 2) B*. cereus* spores in cooked rice
- 3) *B. cereus* spores in egg fried rice
- 4) *C. perfringens* in Cooked Beef
- 5) *C. perfringens* in Cooked Chicken
- 6) *C. perfringens* in Cooked Turkey
- 7) *C. perfringens* in Braised Beef (pH 6.1, Aw 0.99, salt 1.7%, moisture 66.4%)
- 8) *C. perfringens* in Roasted chicken (pH 6.3, Aw 0.99, salt 1.6%, moisture 61.0%)
- 9) *C. botulinum* (LNT01) in cooked beef
- 10) *C. sporogenes* in cooked beef
- 11) *Cronobacter sakazakii* in Reconstituted Powdered Infant Formula
- 12) *E. coli* O157:H7 in mechanically‐tenderized beef
- 13) *E. coli* non‐O157 STEC in 90% lean ground beef
- 14) *E. coli* O157:H7/background microbiota in ground beef
- 15) *L. monocytogenes* in cooked pork
- 16) *L. monocytogenes* in beef hot dogs (no lactate)
- 17) *L. monocytogenes* on hard boiled eggs
- 18) *L. monocytogenes* in salmon roe
- 19) *L. monocytogenes* in fresh‐cut cantaloupe
- 20) *Salmonella* spp. in raw ground beef
- 21) *Salmonella* Enteritidis in liquid egg whites
- 22) *Salmonella* Enteritidis in potato salads
- 23) *Salmonella* Enteritidis in liquid egg white and liquid yolk
- 24) *Staphylococcus aureus* in cooked potato cubes and potato salad

# **PREDICTION**

If the data are properly entered, click the "Submit raw data" button (Figure 6) to process the data. Once the data are submitted, they will be validated and checked for any errors. If no error is found, the prediction will be calculated, and the results will be presented in the plot window and report window (Figure 9).

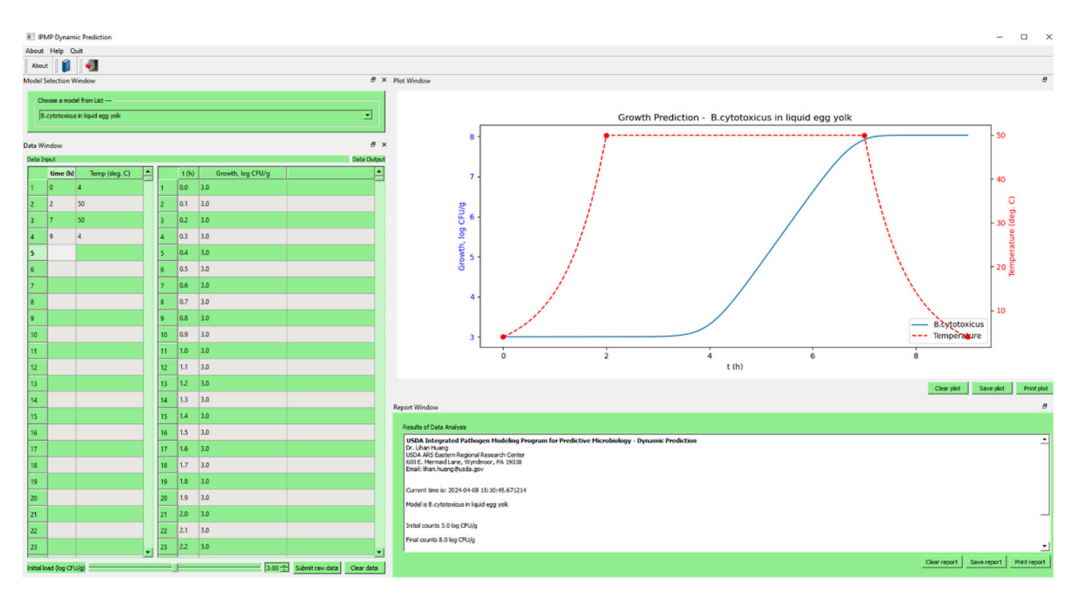

Figure 9. Data report

### **DATA DOCUMENTATION**

If it is necessary to document the results of predictive modeling, the users can

- 1) Click "Save plot" button to save the figure as a Portable Network Graphic (PNG) file;
- 2) Click "Print plot" button to send the figure to a printer;
- 3) Click "Save report" button to save the report as a text (txt) file; or
- 4) Click "Print report" button to print the report.

### **RESETTING ENVIRONMENT**

The users can click any of the "Clear data", "Clear plot", or "Clear report" button to clear the data. This will cause IPMP‐Dynamic Prediction to reset to a blank environment.

# **REFERENCES**

Huang, L. (2010). Growth kinetics of *Escherichia coli* O157:H7 in mechanically‐tenderized beef, International Journal of Food Microbiology, 140, 40‐48. https://doi:10.1016/j.ijfoodmicro.2010.02.013.

Huang, L. 2011. A new mechanistic growth model for simultaneous determination of lag phase duration and exponential growth rate and a new Bělehdrádek-type model for evaluating the effect of temperature on growth rate. Food Microbiology, 28: 770‐776. http://dx.doi.org/10.1016/j.fm.2010.05.019

Fang, T., Gurtler, J., & Huang, L. (2012). Growth kinetics and model comparison of *Cronobacter sakazakii* in reconstituted powdered infant formula. Journal of Food Science, 77, E247‐255. https://ift.onlinelibrary.wiley.com/doi/full/10.1111/j.1750-3841.2012.02873.x.

Huang, L., Tu, S., Phillips, J, & Fratamico, P. (2012). Mathematical modeling of growth of non‐O157 Shiga toxin‐producing *Escherichia coli* O157:H7 in raw ground beef, Journal of Food Science, 77, M217‐225. doi: 10.1111/j.1750‐3841.2012.02647.x.

Fang, T., Liu, Y, & Huang, L. (2013). Growth analysis of *Listeria monocytogenes* and spoilage microorganisms in fresh‐cut cantaloupe. Food Microbiology, 34: 174‐181. http://dx.doi.org/10.1016/j.fm.2012.12.005.

Huang, L. 2014. Growth and survival kinetics of *Listeria monocytogenes* in cooked egg whites. Food Control, 36, 191‐198. http://dx.doi.org/10.1016/j.foodcont.2013.08.034

Huang, L. 2015. Dynamic determination of kinetic parameters, computer simulation, and probabilistic analysis of growth of *Clostridium perfringens* in cooked beef during cooling. Int. J. Food Microbiol., 195: 20‐29.

Huang, L. (2015). Direct construction of predictive models for describing growth of *Salmonella* Enteritidis in liquid eggs e A one‐step approach. Food Control, 57: 76‐81. http://dx.doi.org/10.1016/j.foodcont.2015.03.051.

Huang, L. (2015). Growth of *Staphylococcus aureus* in cooked potato cubes and potato salad ‐ A one‐ step kinetic analysis. Journal of Food Science, 80, M2837‐2844. https://ift.onlinelibrary.wiley.com/doi/10.1111/1750‐3841.13110.

Huang, L., Vinyard, B.T. 2016. Direct Dynamic Kinetic Analysis and Computer Simulation of Growth of *Clostridium perfringens* in Cooked Turkey during Cooling. Journal of Food Science, 81, M692‐701. doi: 10.1111/1750‐3841.13202.

Li, C., Huang, L., Hwang, C., & Chen, J. (2016). Growth of *Listeria monocytogenes* in salmon roe ‐‐ A kinetic analysis. Food Control, 59, 538‐545. http://dx.doi.org/10.1016/j.foodcont.2015.06.016

Huang, L. (2016). Mathematical modeling and validation of growth of *Salmonella* Enteritidis and background microorganisms in potato salad – One‐step kinetic analysis and model development. Food Control, 68: 69‐76. https://doi.org/10.1016/j.foodcont.2016.03.039.

Hong, Y., Huang, L., Yoon, BY. (2016). Mathematical modeling and growth kinetics of *Clostridium sporogenes* in cooked beef, Food Control, 60, 471‐477. https://doi.org/10.1016/j.foodcont.2015.08.035.

Huang, L. 2017. Dynamic kinetic analysis of growth of *Listeria monocytogenes* in a simulated comminuted, non‐cured cooked pork product. Food Control, 71, 160‐167. http://dx.doi.org/10.1016/j.foodcont.2016.06.043.

Huang, L., Hwang, C. (2017). Dynamic of growth of *Salmonella* Enteritidis in liquid egg whites, Food Control, 80, 125‐130. http://dx.doi.org/10.1016/j.foodcont.2017.04.044.

Huang, L. (2018) Growth of non‐toxigenic *Clostridium botulinum* mutant LNT01 in cooked beef: One‐step kinetic analysis and comparison with C. sporogenes and C. perfringens. Food Research International, 107, 248‐256. https://doi.org/10.1016/j.foodres.2018.02.028.

Hwang, C., & Huang, L. (2018). Dynamic analysis of competitive growth of *Escherichia coli* O157:H7 in raw ground beef, Food Control, 93, 251‐259. https://doi.org/10.1016/j.foodcont.2018.06.017

Li, M., Huang, L., Zhu, Y., & Wei, Q. (2019). Growth of *Clostridium perfringens* in roasted chicken and braised beef during cooling ‐‐‐ One‐step dynamic analysis and modeling, Food Control, 106, 106739. https://doi.org/10.1016/j.foodcont.2019.106739.

Hwang, C., & Huang, L. (2019). Growth and survival of *Bacillus cereus* from spores in cooked rice – One‐ step dynamic analysis and predictive modeling. Food Control, 96: 403‐409. https://doi.org/10.1016/j.foodcont.2018.09.036.

Huang, L., Li, C. 2020. Growth of *Clostridium perfringens* in cooked chicken during cooling: One‐step dynamic inverse analysis, sensitivity analysis, and Markov Chain Monte Carlo simulation, Food Microbiology, 85, 103285. https://doi.org/10.1016/j.fm.2019.103285.

Huang, L. (2020). Dynamic growth of *Salmonella* spp. in raw ground beef ‐ Estimation of kinetic parameters, sensitivity analysis, and Markov Chain Monte Carlo simulation, Food Control, 108, 106845. https://doi.org/10.1016/j.foodcont.2019.106845

Huang, L., & Hwang, C. (2022). One‐step dynamic analysis of growth kinetics of *Bacillus cereus* from spores in simulated fried rice – Model development, validation, and Markov Chain Monte Carlo simulation. Food Microbiology, 103: 103935. https://doi.org/10.1016/j.fm.2021.103935.

Huang, L., Ahmad, N.H., Juneja, V.K., Stapp‐Kamotani, E., Gabiola, J., Minocha, U., Phillips, R., Hooker, M., Walls, I., Cook, K, Lindsay, J. 2024. Growth kinetics of *Bacillus cytotoxicus* in liquid egg yolk during treatment with Phospholipase A2 ‐ A one‐step global dynamic analysis. Food Microbiol., 118, art. no. 104420. https://doi.org/10.1016/j.fm.2023.104420.